### Tutorial de Uso

#### **Tutorial de Uso de Nossa Ferramenta**

Dependendo do tipo de Licença adquirida pelo website que fornece nossa ferramenta para seus usuários, você poderá encontrar algumas pequenas diferenças na quantidade de recursos disponibilizados.

A EqualWeb proporciona até 26 recursos distintos de Acessibilidade Digital, dispostos em até 21 ícones clicáveis.

Nosso Ícone principal (MENU) de Acessibilidade Digital poderá ser encontrado disposto em diferentes locais dos websites de nossos clientes.

Recomendamos que, ao acessar outros websites, procure sempre identificar nosso ícone principal que poderá variar em Imagem, Disposição, Cor e Tamanho.

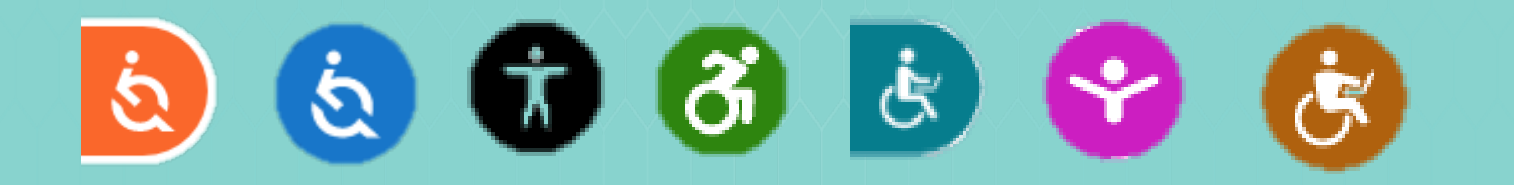

Ao visualizar nosso ícone, basta clicar sobre o mesmo para que um menu de ferramentas abra em formato pop-up. Mais adiante você encontrará um descritivo de cada uma das funcionalidades.

Você poderá mudar o local do ícone no website, caso deseje, bastando para isso arrastá-lo para qualquer uma das laterais escolhendo o topo, centro ou rodapé do mesmo e soltar o ícone neste local, conforme a imagem abaixo:

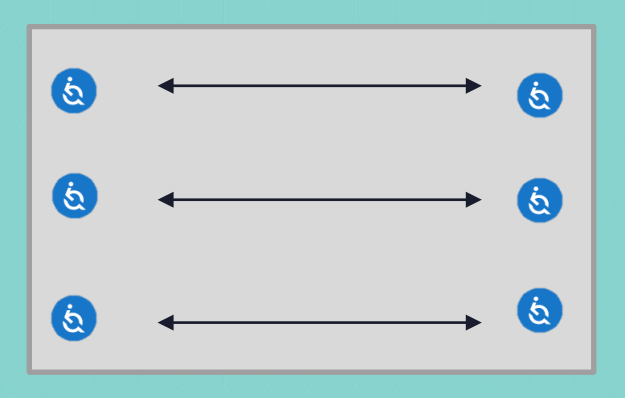

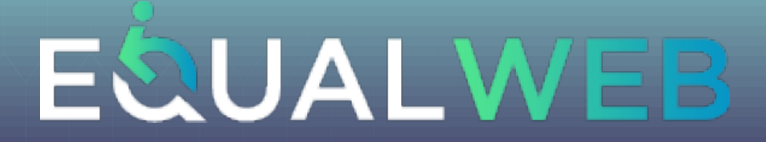

# Tutorial de Uso

Escolha um ou mais recursos que deseja utilizar, bastando clicar sobre o mesmo para ativá-lo.

O sinal de ativação do Recurso escolhido pode ser identificado, no canto superior direito, como no exemplo da figura abaixo:

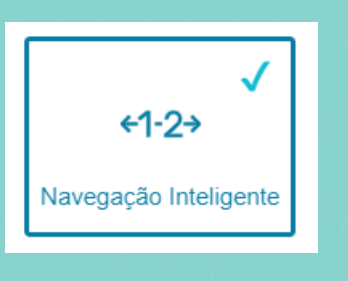

Todos os ícones que disponibilizamos, seguem rigorosamente os critérios estabelecidos pelo W3C e o guia de acessibilidade internacional denominado WCAG – World Content Accessibility Guidelines, que no momento se encontra na versão 2.1 AA. <https://www.w3.org/TR/WCAG21/>

Todos os recursos são intuitivos e de fácil entendimento de suas funcionalidades. Você poderá testar cada um deles e decidir quais deseja manter ativado para poder ter a melhor navegação possível.

Neste breve informativo da Funcionalidade e Objetivo de cada um deles, você poderá entendê-los melhor, e, assim, customizar seu acesso de forma individual, para cada diferente website que acessar, da melhor forma possível que lhe permita navegar tendo um conforto adicional de acessibilidade em conformidade com a LBI – Lei Brasileira de Inclusão e todos as maiores organizações de controle mundial referente a Acessibilidade Digital.

Uma vez que você customize o Menu de ferramentas para cada diferente website acessado, a sua configuração permanecerá ativa, para que, na próxima vez que você retornar a cada um desses websites que oferecem nossa ferramenta, você possa imediatamente usufruir dos benefícios escolhidos e previamente assinalados como ativos.

Caso você venha a navegar por um website que não tenha recursos de Acessibilidade Digital instalados em conformidade com a LBI, lembre-se que mais do que um Direito do cidadão, é uma responsabilidade e obrigação do responsável pelo website.

Quaisquer dúvidas adicionais entre em contato conosco pelo e-mail:

**contato@equalweb.com.br**

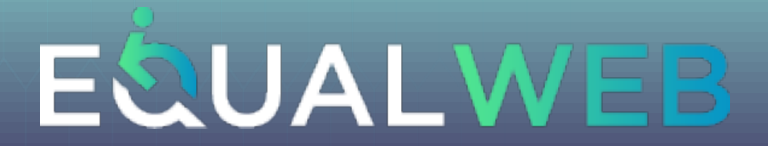

## Tutorial de Uso

#### Menu de nossos ícones / recursos de Acessibilidade Digital:

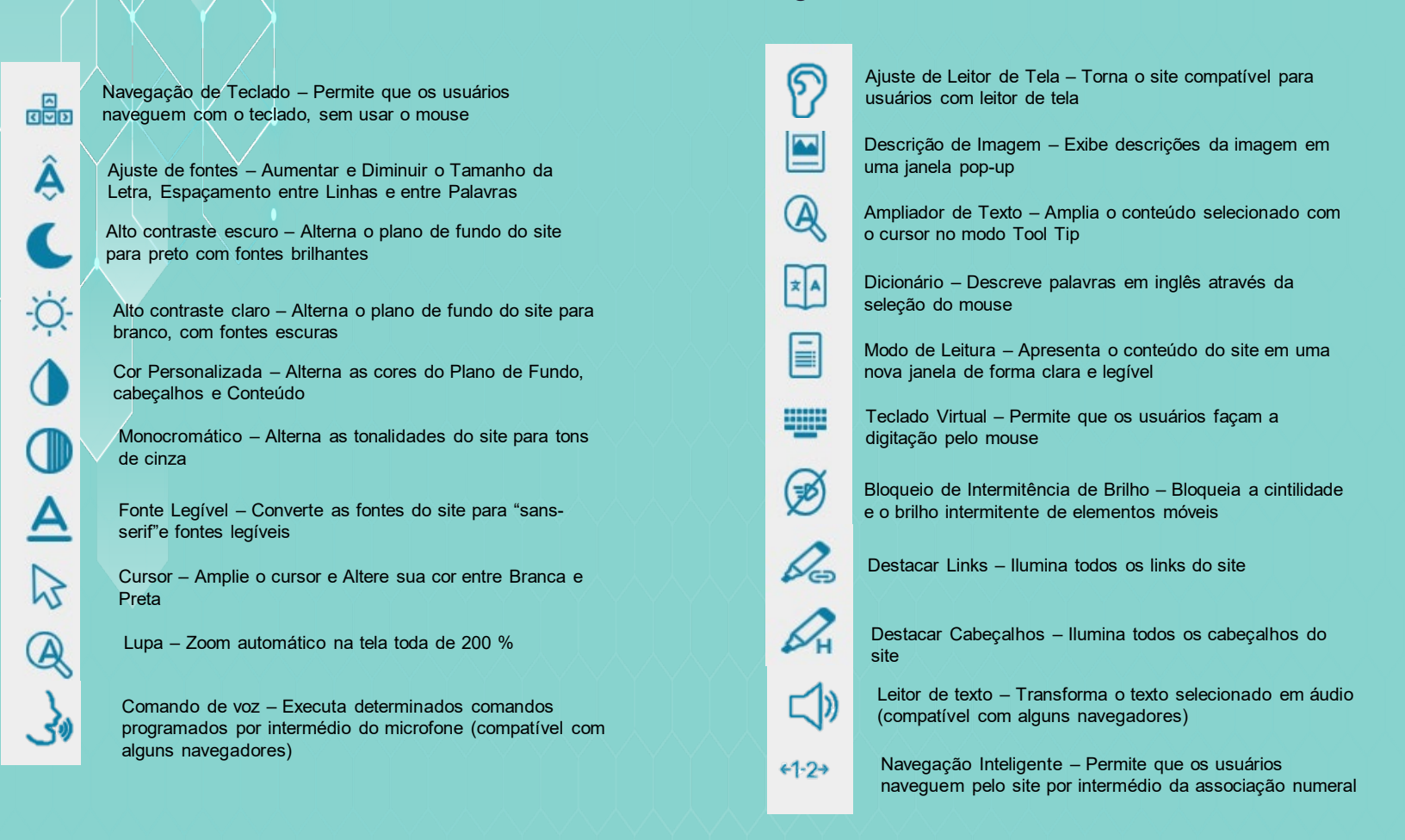

Cada um dos ícones acima pode ser ativado com um simples clique sobre o mesmo. Note que o sinal de confirmação da ativação fica registrado no canto superior de cada ícone onde a ativação foi feita, conforme figura na página anterior.

Nossa ferramenta é amigável e intuitiva, permitindo que mesmo sem conhecimento prévio, o uso de cada um dos recursos seja utilizado de forma simples e com apenas um clique.

Nossa solução inclui os 4 princípios básicos de Acessibilidade Digital segundo o W3C:

**Perceptível** - Disponível para os sentidos **Operável** - Os usuários podem interagir com todos os controles e elementos interativos **Compreensível** - O conteúdo é claro e limita a confusão e a ambiguidade. **Robusta** - Uma ampla gama de tecnologias

Atendemos, portanto, às principais dificuldades e deficiências que milhões de pessoas têm ao acessar sítios de internet. A seguir uma lista dos principais aspectos que são beneficiados com o uso de nossa ferramenta:

Cognitivo, Visual, Movimentos da mão, audição, fala, saúde mental, mobilidade, coordenação motora e Analfabetismo. Com nossa solução estamos promovendo a Inclusão de 60 Milhões de brasileiros que possuem uma ou mais das dificuldades citadas acima, ao universo Digital e todo seu conteúdo.

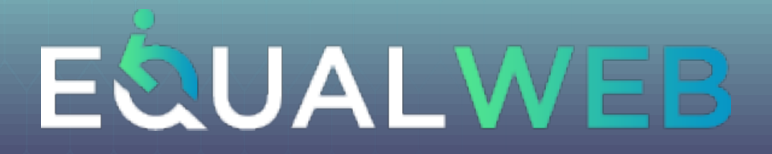

**Menu Acessibilidade** - Oferece uma variedade de componentes de acessibilidade. O menu apresenta ícones de funções de acessibilidade universal, que incluem leitores de tela e outras ferramentas úteis que fornecem acesso fácil a sites e aplicativos para pessoas com deficiência e com deficiência. Nosso pacote de acessibilidade da empresa atende às diretrizes do nível de conformidade "WCG-A" especificado pela WCAG 2.0.

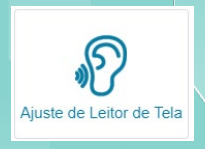

**SUAS OPCÕES** 

**Ajuste do leitor de tela** - O leitor de tela atende especificamente aos cegos e fornece perfeita interação entre o usuário e a página. Quando solicitado, o leitor converte texto digital em fala sintetizada, ditando todas as semânticas e informações necessárias para que os cegos possam navegar com sucesso por todo o conteúdo do site. Após a implantação do ajuste do leitor de tela, um usuário cego poderá usar o widget de acessibilidade para obter acesso a todos os elementos de tela anteriormente inacessíveis.

**Leitor de texto** - O leitor de texto é um widget interno que lê apenas conteúdo (s) em texto no documento. Ao contrário da função de leitor de tela, o leitor de texto é autônomo (não é necessário nenhum programa externo). A ferramenta aborda usuários que têm

dificuldade em ler vários conteúdos textuais e usuários com TDAH (Transtorno de Déficit de Atenção). Ao usar o leitor de texto, o usuário pode controlar o fluxo de leitura usando o

mouse e / ou o teclado. Além disso, o usuário tem controle total da taxa de leitura e do

 $\Box$ Leitor de te:

som do widget do leitor.

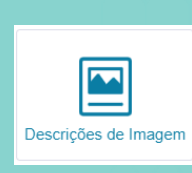

ान<br>बाज Navegação de Teclado **Descrições de imagens** - Imagens e gráficos facilitam a compreensão do conteúdo ao redor. A WCAG 2.0 diz que todo o conteúdo não textual deve ter uma alternativa em texto que forneça um significado equivalente à imagem. A ferramenta de descrição da imagem segue a seção 1.4.5 do critério Sucesso da WCAG para garantir que as informações da imagem sejam exibidas com destaque e que o conceito ou significado pretendido da imagem seja esclarecido aos usuários com deficiências cognitivas, visuais que usem leitor de tela, criancas em fase de aprendizagem, etc.

**Navegação por teclado** - A Navegação por teclado é um dos aspectos mais importantes da acessibilidade da web. Muitos usuários com deficiências motoras têm dificuldade em usar o mouse; e usuários cegos ou com deficiência visual usam rotineiramente a navegação pelo teclado. A função Navegação do teclado atende aos requisitos padrão da WCAG 2.0 e fornece acessibilidade total, permitindo que os usuários naveguem pelas páginas usando apenas o teclado.

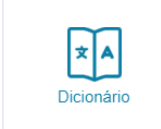

**Dicionário Oxford –** Esta função está disponível apenas para sites que tenham conteúdo na língua inglesa. Use o cursor para marcar o conteúdo desejado e uma nova janela aparecerá com o texto interpretado pelo dicionário inglês avançado do Oxford. Esta função é melhor adaptada para pessoas com dislexia.

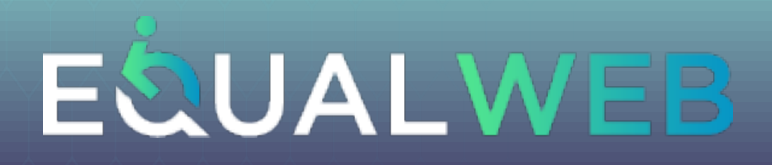

**Navegação Inteligente (teclado numérico)** - A Navegação numérica atende diversos tipos de usuários com deficiências motoras da mão e articulações que têm dificuldade em usar o mouse; atende também pessoas com problemas cognitivos e com dificuldades de leitura. A função Navegação Inteligente atende aos requisitos padrão da WCAG 2.0 e fornece acessibilidade total, permitindo que os usuários naveguem pelas páginas associando números para acesso a cada link correspondente ao mesmo. Cada página gera números para acesso a cada link e assim sucessivamente até abranger todos os links clicáveis que possam ser acessados pela associação numérica ao mesmo.

**Bloqueio de piscada** - Esta ferramenta é para usuários suscetíveis a convulsões causadas por efeitos estroboscópicos, trêmulos ou piscantes. A ferramenta também é útil para usuários com dificuldades de aprendizagem que são distraídas por esses recursos visuais. A ferramenta Blinks Blocking elimina quaisquer gráficos, marcadores de notícias, letreiros, galerias, reprodução automática ou outras animações que possam distrair ou causar uma convulsão foto-epiléptica.

**Modo de Contratse, Alto Contraste Escuro, Alto Contraste Brilhante** - O Brasil possui aproximadamente 8 Milhões de pessoas com daltonismo ou outras deficiências visuais cuja percepção das cores variam com o grau da deficiência. Esses usuários podem achar difícil ler ou ver o que está sendo exibido na tela. De acordo com as diretrizes da WCAG 2.0, esta ferramenta fornece três opções diferentes de exibição de contraste que permitem alterar o plano de fundo de todo o site automaticamente com apenas um clique, para que o mesmo possa ser facilmente lido e entendido por um usuário com estas deficiências visuais. Escolha a opção que mais lhe traz conforto entre: Alternar o plano de fundo do site para branco com fontes escuras; fundo preto com fontes claras ou ainda alterar todas as tonalidades.

Para escolher a opção de contraste que mais lhe traz conforto basta marcar ou desmarcar sua opção clicando sobre o ícone desejado.

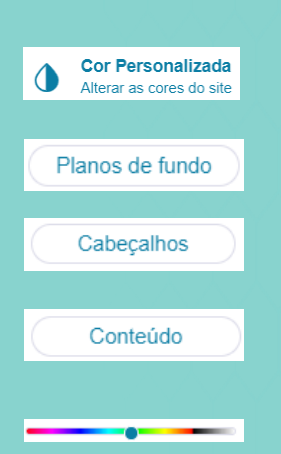

 $+1-2+$ Navegação Intelig

> (અ્રું) Bloqueio de<br>mitência de l

-Òʻ-Alto Contraste Claro

Alto Contraste Escu

Modo de contrast

**Rrilho** 

**Personalização da cor do Plano de fundo, cabeçalhos e conteúdo** – Uma outra opção de adequação e personalização da sua capacidade de percepção visual dos elementos, textos e figuras do site, está relacionada à configuração da cor que melhor lhe convier tanto para alterar todo o plano de fundo do site, bem como para todos os cabeçalhos e conteúdos, de modo que qualquer cor escolhida possa ser facilmente ajustada por um usuário com diversos graus e tipos de deficiência visual.

Para escolher a opção de cor que mais lhe convier, basta selecionar qual a função que deseja alterar a cor. Em seguida, basta arrastar o cursor da barra até encontrar a cor desejada que lhe traga o maior conforto possível para uma navegação adequada. Esta personalização também atende idosos, crianças em fase de aprendizado e diversos tipos de deficiência cognitiva onde a associação de cores ao conteúdo pode facilitar o entendimento do conteúdo e navegação do site.

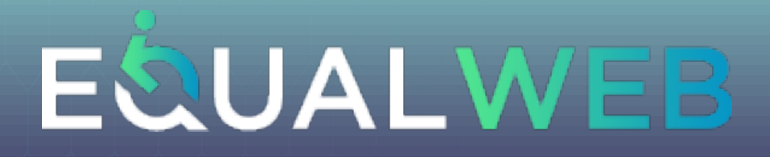

**Ampliador de tela** - O ampliador de tela (ou ampliador de tela) funciona como uma lupa para o computador ampliando a tela, facilitando a leitura e a visualização de itens. O ampliador de tela permite que uma pessoa aumente ou diminua o zoom em toda a tela.

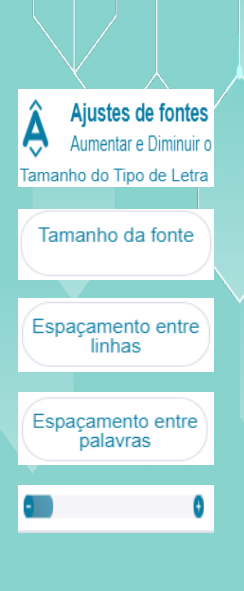

 $\bigcircledR$ Lupa

**Cursor** M, Amplie o cursor e Altere a sua cor **BRANCO PRETO** 

**Barra de ferramentas de acessibilidade - Funções adicionais: Aumentar ou Diminuir o tamanho da fonte de todo o site, Aumentar ou Diminuir o Espaçamento entre as linhas de texto de todo o site, Aumentar ou Diminuir o Espaçamento entre as palavras de todo o site** - Este pacote de ferramentas permite aos usuários com baixa deficiência visual, problemas de cognição, pessoas em fase alfabetização e pessoas letradas, mas com deficiência auditiva, a opção de aumentar ou diminuir o tamanho do texto, fonte e espaçamento entre as palavras conseguindo atingir 5 diferentes níveis a cada clique na barra de ajustes através dos sinais +, para aumento e – para diminuição do recurso escolhido, que deve estar previamente selecionado. Esta seleção do recurso, se dá através de um único clique sobre a funcionalidade desejada que automaticamente será identificada por um preenchimento escuro do fundo do ícone selecionado

**Ampliação do tamanho do Cursor do mouse e alteração da cor entre branca ou preta** – Para ativar esta funcionalidade, o processo é muito simples, bastando clicar no ícone de preferência da cor escolhida para o cursor do mouse. Uma vez escolhida a cor, o ícone selecionado fica marcado com o sinal de ativação e automaticamente o cursor do mouse aumenta de tamanho para o dobro do tamanho original. Esta função é muito útil para crianças em idade de aprendizagem, idosos, pessoas com dificuldades de visão e também problemas cognitivos, pois facilita a visualização do cursor na tela tanto em fundos de tela claros ou escuros.

 $\frac{1}{2}$ 

**Comando de Voz** – Para ativar esta funcionalidade, o processo é muito simples, bastando clicar no ícone, que ao ser ativado, irá abrir automaticamente uma janela no rodapé lateral direito onde um menu de comandos pré-determinados pode ser encontrado. Esta janela pode ser ampliada, ao clicar no ícone  $(i)$ , de modo a poder visualizar os comandos pré-programados e reduzida ao clicar novamente no mesmo ícone, para que somente fique visível o painel com o microfone e o campo onde você poderá visualizar o comando que foi solicitado. Você também pode recolher mais ainda o painel, para visualizar melhor a página do site de modo que apenas o microfone fique visível através do clique no ícone  $\Box$ 

Os comandos têm o objetivo de cumprir determinadas funções para que auxiliem o usuário na navegação utilizando a sua voz. Note que para completar determinadas tarefas, outras pequenas funções manuais devem ser realizadas. Esta função é muito útil para condições severas de mobilidade.

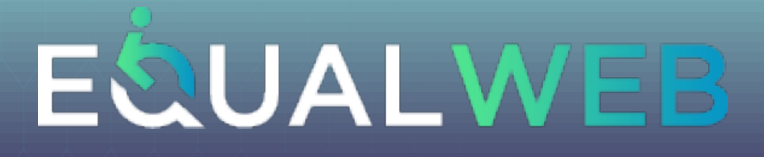

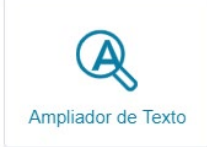

**Fonte Legível**- Geralmente, diversos websites utilizam-se de diferentes formatos de fonte por conta da valorização do design do site. Segundo os critérios do W3C, a informação e a operação da interface de usuário devem ser compreensíveis de modo a tornar o conteúdo do texto legível e compreensível. Ao ativar nosso recurso, promovemos a troca de toda tipologia para o modo Sans Serif ou o mais legível possível.

**Ampliador de Texto –** Função semelhante a do Ampliador de tela, mas com uma característica interessante de poder promover o zoom/aumento do texto em apenas determinadas partes selecionadas, bastando para isso, ativar o recurso e posicionar o mouse sobre o texto em que deseja ampliar, como se estivesse usando uma lupa de aumento.

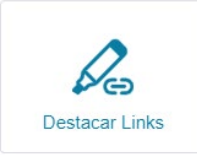

**Destacar Links –** Esta função atende diversas necessidades com poder instrucional para pessoas com problemas cognitivos, pois, ao ativá-la, o usuário terá facilidade em identificar quais links existem na página e aonde estão posicionados. Idosos, analfabetos e pessoas com pouco conhecimento sobre navegação na internet, também terão facilidade de identificar os links e usufruir de mais acesso ao conteúdo do site.

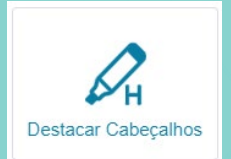

**Destacar cabeçalhos –** Função com propósito semelhante ao destacamento de Links, pois têm o objetivo de ser um recurso de orientação dentro do website, que ao destacar os cabeçalhos busca informar ao usuário sobre qual página, título e local em que ele se encontra na navegação.

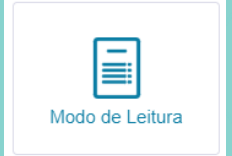

**Modo de Leitura –** Têm o objetivo de apresentar todo o conteúdo em uma janela adicional ao site. Esta função deve ser ativada em cada página, onde esteja sendo feita a navegação e que se deseje ter uma visão da mesma forma do template original do site em um formato de "bloco de notas". Uma vez que a janela adicional esteja aberta, o usuário pode utilizar mais 3 funções adicionais em apenas um clique: Esconder as imagens para poder fazer uma leitura 'limpa" do conteúdo clicando no **ícone a sequir** hide Images

Listar todos os links da página clicando no ícone a seguir Show links Imprimir o conteúdo da página clicando no ícone a seguir:

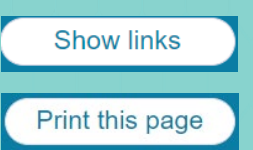

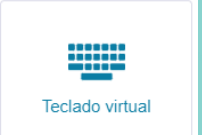

**Teclado virtual –** Atende diversos tipos de dificuldades motoras. Esta função deve ser utilizada por pessoas com dificuldade de digitação podendo preencher formulários apenas com o uso do mouse. Ao ativar esse recurso, um teclado virtual surge no canto inferior lateral direito de sua tela. .Note que seu uso é para formulários, seguindo as orientações do WCAG 2.1

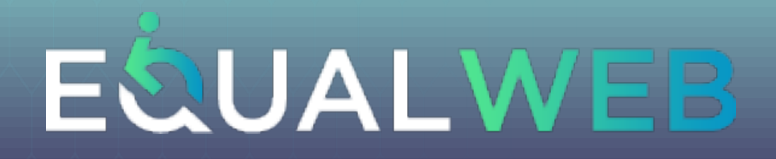